## **テレビ(ワンセグ)の各種設定をする**

## **中継・系列局自動サーチ設定をする**

放送局が受信できなくなった場合、"自動"で中継・系列局サーチを起動するかどうかを設定することが できます。 PFJ-13

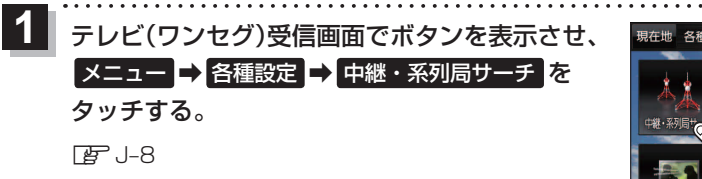

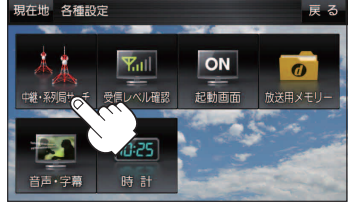

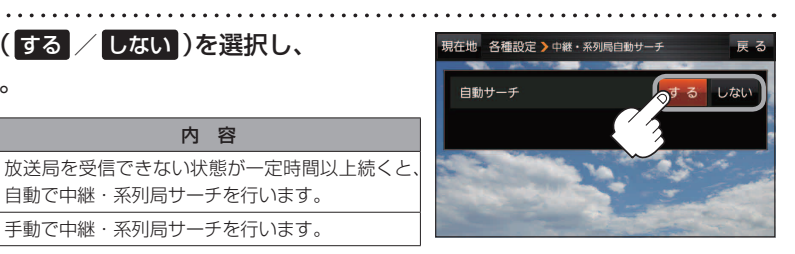

もくじへ) J-15

☆はお買い上げ時の設定です。

## **受信レベルを確認する**

タッチする。

☆

## 受信中の放送局の受信レベルを確認することができます。

自動サーチ( する / しない )を選択し、 **2**

ボタン トラックス トラックス 内 容

しない 手動で中継・系列局サーチを行います。

※操作を行う前に、確認したい放送局を選局してください。「APJ-12

自動で中継・系列局サーチを行います。

テレビ(ワンセグ)受信画面でボタンを表示させ、

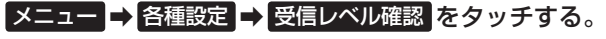

 $F_{\mathcal{F}}$ , J $-R$ 

**1**

:物理チャンネルと周波数、受信レベルを確認することができます。

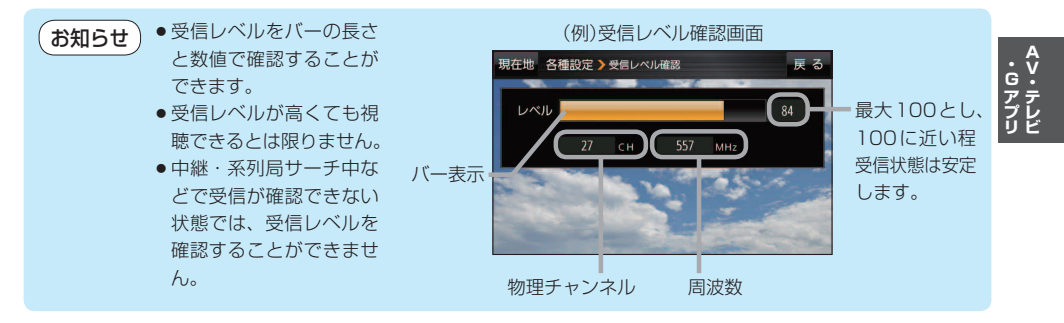